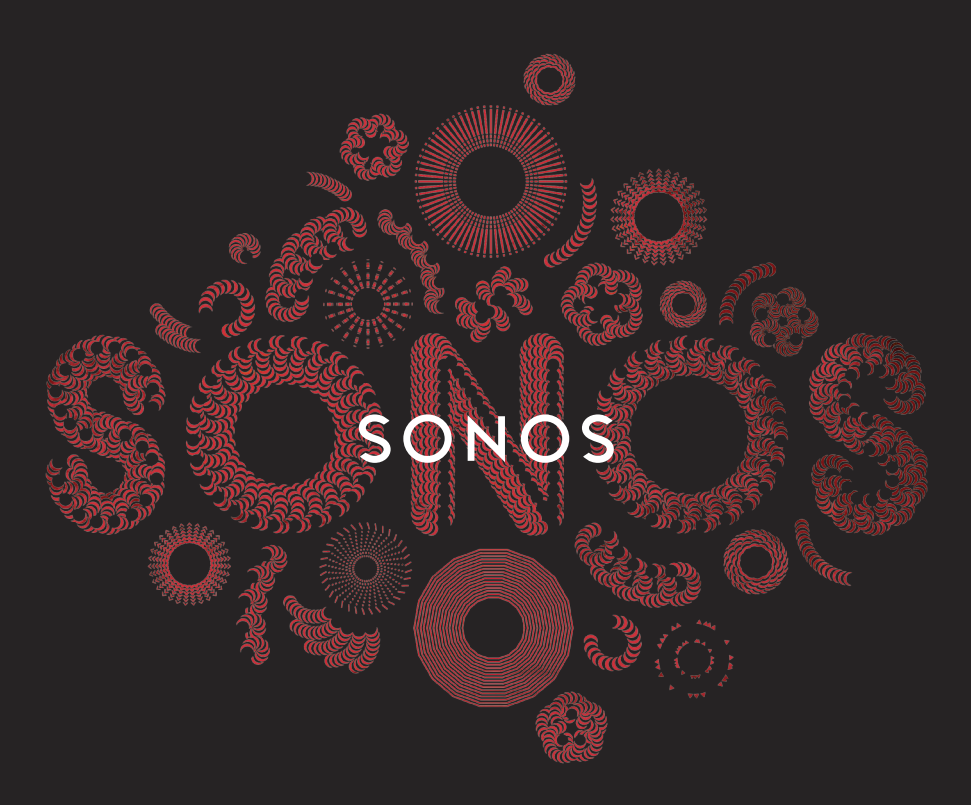

## QUICKSTART GUIDE

# CONNEC<sup>-</sup> ONNFCT: AMP SET IT UP

To add a Sonos component to an existing Sonos system just plug it in and select Add a Sonos Component from the Settings menu on your handheld controller, or select Add a Sonos Component from the Manage menu when using the Sonos Controller for Mac or PC.

To set up a new Sonos system, turn to steps 1-4.

## CONNECT…

 $\mathbf{1}$ 

- THE SONOS CONNECT OR CONNECT: AMP TO YOUR ROUTER WITH AN ETHERNET CABLE, OR  $\Omega$
- A SONOS BRIDGE TO YOUR ROUTER IF YOU PREFER TO USE THE SONOS CONNECT OR CONNECT:AMP WIRELESSLY  $\bigcap$

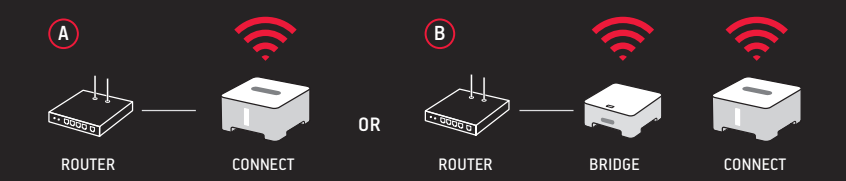

### PLACE ADDITIONAL SONOS COMPONENTS IN THE ROOMS  $2<sup>1</sup>$ OF YOUR CHOICE AND APPLY POWER (OPTIONAL)

YOU WILL BE PROMPTED TO ADD THEM TO YOUR SONOS SYSTEM IN STEP 3.

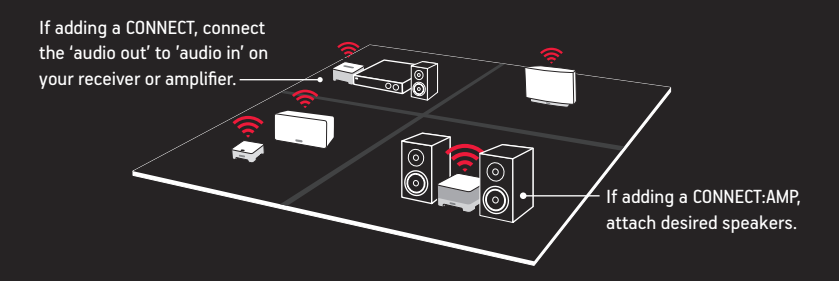

 $\overline{3}$ 

## DOWNLOAD A SONOS CONTROLLER APP

FOLLOW THE PROMPTS TO SET UP YOUR SONOS SYSTEM. ADD THE SONOS COMPONENT THAT'S CONNECTED TO YOUR ROUTER BEFORE ADDING OTHER COMPONENTS.

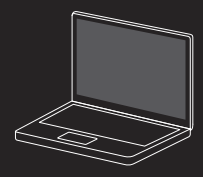

Mac/PC

Sonos Controller for Mac or PC www.sonos.com/install

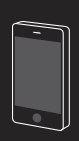

Mobile/Tablet

Download the Sonos Controller App to your device

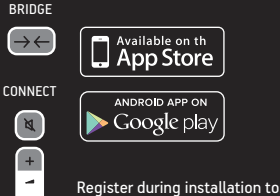

receive future software updates.

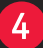

## PLAY MUSIC

CHOOSE FROM THE MUSIC MENU ON YOUR SONOS CONTROLLER.

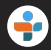

Radio. Select from more than 100,000 free Internet radio stations, podcasts and shows.

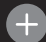

More Music. Add your music services.

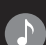

Music Library. Play music from your computer or any Network-Attached Storage (NAS) device. If you have music stored on your computer, use the Sonos Controller for Mac or PC to add music by selecting Music Library Settings from the Manage menu.

For a full list of music choices, go to www.sonos.com/music

## ASK US

No question is too big or too small

sonos.com/support

support@sonos.com

Product User Guides sonos.com/guides

**Spain** 

Australia 03 9874 0800

Austria 0800 291 623

Belgium 0800 38904

Brazil 0800 025 0827

Denmark 80251135 France 0800 910 769

Germany 0800 000 5339

Italy 800 972444

Mexico 01 800 083 5513

**Netherlands** 0800 0234361

+49 (0) 1803 447000 US and Canada (English) 1 800 680 2345

**SONOS** 

www.sonos.com

© 2004 - 2013 Sonos Inc. All rights reserved. Sonos, CONNECT, CONNECT:AMP and all other Sonos product names and slogans are trademarks or registered trademarks of Sonos, Inc. Sonos Reg. U.S. Pat & TM Off.

640-00154

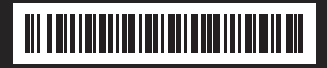

KONFIGURER DEN INSTALLATION CONFIGÚRELO CONFIGUREZ-LE INSTALLAZIONE INSTALLEREN **KONFIGURASJON CONFIGURAR** INSTALLERA DEN

#### CONNECT/CONNECT:AMP Lynstartsvejledning - KONFIGURER DEN DA

Du føjer en Sonos-komponent til et eksisterende Sonos-system ved blot at tilslutte den og vælge Tilføj en Sonos-komponent fra menuen Indstillinger på din håndholdte controller, eller vælg Tilføj en Sonos-komponent fra menuen Administrer, hvis du bruger Sonos-controlleren til Mac eller PC.

Gå til trin 1-4 for at konfigurere et nyt Sonos-system.

- OPRET FORBINDELSE… (A) MELLEM SONOS CONNECT ELLER CONNECT:AMP OG DIN ROUTER  $\mathbf{1}$ MED ET ETHERNET-KABEL, ELLER (B) MELLEM ENSONOS BRIDGE OG DIN ROUTER, HVIS DU FORETRÆKKER AT ANVENDE CONNECT ELLER CONNECT:AMP TRÅDLØST
- PLACER YDERLIGERE SONOS-KOMPONENTER I DE RUM, DU ØNSKER, OG TILSLUT STRØM  $\overline{2}$ (VALGFRIT). Du vil blive bedt om at føje dem til dit Sonos-system i trin 3. Hvis du tilføjer en CONNECT, skal du forbinde "audio out" med "audio in" på din receiver eller forstærker. Hvis du tilføjer en CONNECT:AMP, skal du tilslutte de ønskede højttalere.
- $\overline{3}$ DOWNLOAD EN SONOS CONTROLLER-APP. Følg vejledningen for at opsætte dit Sonossystem. Tilføj den Sonos-komponent, der er forbundet til din router, før du tilføjer øvrige komponenter. Sonos-controller til Mac eller PC www.sonos.com/install Download Sonos-controller-app'en til din enhed. Registrer dig under installationen for at modtage fremtidige softwareopdateringer. Når du bliver bedt om det, skal du trykke og slippe knappen for at føje komponenter til dit Sonos-system.
- AFSPIL MUSIK. Vælg fra menuen Musik på din Sonos-controller. Radio. Vælg mellem 4 mere end 100,000 gratis radiostationer, podcasts og udsendelser på internettet. Mere musik. Tilføj dine musiktjenester. Musikbibliotek. Afspil musik fra din computer eller en netværkstilsluttet lagerenhed (NAS). Hvis du har gemt musik på din computer, kan du anvende Sonos-controlleren til Mac eller PC til at tilføje musik ved at vælge Indstillinger for musikbibliotek fra menuen Administrer. Se en komplet liste over musikvalg på www.sonos.com/music

#### CONNECT/CONNECT:AMP Schnellstart-Anleitung - INSTALLATION DE

Um einem vorhandenen Sonos-System eine Sonos-Komponente hinzuzufügen, schließen Sie diese einfach an die Stromversorgung an und wählen auf Ihrem Handheld-Controller Sonos-Komponente hinzufügen im Menü Einstellungen. Wenn Sie den Sonos Controller für Mac oder PC verwenden, wählen Sie Sonos-Komponente hinzufügen im Menü Verwalten.

Zum Einrichten eines neuen Sonos-Systems führen Sie die Schritte 1-4 durch.

- VERBINDEN SIE… (A) DEN SONOS CONNECT ODER DEN CONNECT:AMP ÜBER EIN ETHERNET- $\mathbf{1}$ KABEL MIT IHREM ROUTER ODER (B) EINE SONOS BRIDGE MIT IHREM ROUTER, WENN SIE DEN CONNECT ODER DEN CONNECT:AMP LIEBER WIRELESS VERWENDEN MÖCHTEN
- STELLEN SIE ZUSÄTZLICHE SONOS-KOMPONENTEN IN DEN RÄUMEN IHRER WAHL AUF  $\overline{2}$ UND SCHLIESSEN SIE DIESE AN DEN STROM AN (OPTIONAL). Sie werden in Schritt 3 aufgefordert, sie Ihrem Sonos-System hinzuzufügen. Wenn Sie einen CONNECT hinzufügen, verbinden Sie den Audioausgang mit dem Audioeingang Ihres Receivers oder Verstärkers. Wenn Sie einen CONNECT:AMP hinzufügen, schließen Sie die gewünschten Lautsprecher an.
- LADEN SIE EINE SONOS CONTROLLER-APP HERUNTER. Befolgen Sie die Anleitungen zum  $\overline{3}$ Einrichten Ihres Sonos-Systems. Bevor Sie weitere Komponenten hinzufügen, fügen Sie zuerst die Sonos-Komponente hinzu, die mit Ihrem Router verbunden ist. Sonos Controller für Mac oder PC www.sonos.com/install Laden Sie die Sonos Controller-App auf Ihr Gerät herunter. Registrieren Sie sich während der Installation, um zukünftige Software-Updates zu erhalten. Drücken Sie nach Aufforderung diese Tasten, um Ihrem Sonos-System Komponenten hinzuzufügen.
- SPIELEN SIE MUSIK AB. Treffen Sie Ihre Auswahl im Menü Musik auf Ihrem Sonos  $\overline{4}$ Controller. Radio. Wählen Sie aus über 100,000 kostenlosen Radiosendern und Podcasts. Mehr Musik. Fügen Sie Ihre Musikdienste hinzu. Bibliothek. Spielen Sie Musik von Ihrem Computer oder einem NAS-Gerät ab. Wenn auf Ihrem Computer Musik gespeichert ist, verwenden Sie den Sonos Controller für Mac oder PC zum Hinzufügen von Musik, indem Sie im Menü Verwalten die Option Einstellungen der Musikbibliothek auswählen. Eine vollständige Liste der Musikauswahl finden Sie unter www.sonos.com/music

#### CONNECT/CONNECT:AMP Guía de Inicio rápido para - CONFIGÚRELO ES

Para añadir un componente de Sonos a un sistema Sonos que ya tiene, simplemente conéctelo y seleccione Añadir un componente de Sonos en el menú Ajustes en su Controller de mano, o seleccione Añadir un componente de Sonos en el menú Administrar si utiliza el Sonos Controller para Mac o PC.

Para configurar un nuevo sistema Sonos, refiérase a los pasos 1-4.

- CONECTAR… (A) EL SONOS CONNECT O CONNECT:AMP A SU ROUTER CON UN CABLE  $\blacksquare$ ETHERNET O (B) UN SONOS BRIDGE A SU ROUTER SI PREFIERE UTILIZAR EL CONNECT O CONNECT:AMP DE FORMA INALÁMBRICA
- COLOCAR LOS COMPONENTES DE SONOS ADICIONALES EN LAS HABITACIONES DE SU  $\overline{2}$ ELECCIÓN Y APLICAR LA ALIMENTACIÓN (OPCIONAL). Se le solicitará que los añada a su sistema Sonos en el paso 3. Si añade un CONNECT, conecte la salida de sonido a la entrada de sonido en el receptor o amplificador. Si añade un CONNECT:AMP, conecte los altavoces deseados.
- DESCARGAR UNA APLICACIÓN DE SONOS CONTROLLER. Siga las avisos para configurar su  $\overline{3}$ sistema Sonos. Añada el componente de Sonos que está conectado a su router antes de añadir otros componentes. Sonos Controller para Mac o PC www.sonos.com/install Descargue la aplicación de Sonos Controller en su dispositivo. Regístrese durante la instalación para recibir futuras actualizaciones de software. Cuando se le indique, pulse y suelte para añadir componentes al sistema Sonos.
- REPRODUCIR MÚSICA. Elija en el menú Música de su Sonos Controller. Radio. Seleccione  $\overline{4}$ entre más de 100,000 emisoras de radio de Internet, podcasts y programas gratuitos. Más música. Añada sus servicios de música. Biblioteca musical. Reproduzca música desde su ordenador o cualquier dispositivo de almacenamiento conectado a red (NAS). Si tiene música almacenada en su ordenador, utilice el Sonos Controller para Mac o PC para añadir música seleccionando Ajustes de biblioteca musical en el menú Administrar. Para ver una lista completa de opciones musicales, visite www.sonos.com/music

#### CONNECT/CONNECT:AMP guide de démarrage rapide pour - CONFIGUREZ-LE FR

Pour ajouter un composant Sonos à un système Sonos existant, branchez-le et sélectionnez Ajouter un composant Sonos dans le menu Paramètres de votre Controller portable, ou sélectionnez Ajouter un composant Sonos dans le menu Gérer lorsque vous utilisez le Sonos Controller pour Mac ou PC.

Pour configurer un nouveau système Sonos, suivez les étapes 1 à 4.

- CONNECTEZ… (A) LE SONOS CONNECT OU CONNECT:AMP À VOTRE BOX ADSL VIA UN CÂBLE  $\vert$  1 ETHERNET, OU (B) UN SONOS BRIDGE À VOTRE BOX ADSL SI VOUS PRÉFÉREZ UTILISER LE CONNECT OU LE CONNECT:AMP SANS FIL
- $\overline{2}$ PLACEZ DES COMPOSANTS SONOS SUPPLÉMENTAIRES DANS LES PIÈCES DE VOTRE CHOIX ET METTEZ SOUS TENSION (FACULTATIF). Vous serez invité à les ajouter à votre système Sonos à l'étape 3. Si vous ajoutez un CONNECT, connectez la sortie audio à l'entrée audio sur votre récepteur ou votre amplificateur. Si vous ajoutez un CONNECT:AMP, branchez les haut-parleurs choisis.
- $\overline{3}$ TÉLÉCHARGER UNE APPLICATION SONOS CONTROLLER. Suivez les invites pour configurer votre système Sonos. Ajoutez le composant Sonos connecté à votre box ADSL avant d'ajouter d'autres composants. Sonos Controller pour Mac ou PC www.sonos.com/install Téléchargez l'application Sonos Controller pour votre périphérique. Enregistrez-vous pendant l'installation pour recevoir des mises à jour logicielles futures. À l'invite, appuyez sur les boutons, puis relâchez-les pour ajouter des composants à votre système Sonos.
- ÉCOUTER DE LA MUSIQUE. Faites votre choix dans le menu Musique de votre Sonos  $\overline{4}$ Controller. Radio. Faites votre choix parmi plus de 100,000 stations de radio Internet gratuites, podcasts et émissions.Plus de musique. Ajoutez vos services musicaux. Bibliothèque musicale. Écoutez de la musique depuis votre ordinateur ou un périphérique NAS (Network Attached Storage). Si vous avez de la musique stockée sur votre ordinateur, utilisez le Sonos Controller pour Mac ou PC pour ajouter de la musique en sélectionnant Paramètres de la bibliothèque musicale dans le menu Gérer. Pour obtenir une liste des choix musicaux, consultez le site Web www.sonos.com/music

#### CONNECT/CONNECT:AMP Guida rapida - INSTALLAZIONE IT

Per aggiungere un componente Sonos ad un sistema Sonos già esistente basta collegarlo e selezionare Aggiungi componente Sonos dal menu Impostazioni del controller palmare oppure selezionare Aggiungi componente Sonos dal menu Gestisci se si utilizza Sonos Controller per Mac o PC.

Per installare un nuovo sistema Sonos, fare riferimento ai passi da 1 a 4.

- CONNETTERE… (A) SONOS CONNECT O CONNECT:AMP AL ROUTER CON UN CAVO ETHERNET  $\mathbf{1}$ OPPURE (B) UN SONOS BRIDGE AL ROUTER SE SI PREFERISCE UTILIZZARE CONNECT O CONNECT:AMP IN MODALITÀ WIRELESS
- POSIZIONARE ALTRI COMPONENTI SONOS NELLE STANZE A PIACERE E COLLEGARLI ALLA  $\overline{2}$ CORRENTE (OPZIONALE). Verrà richiesto di aggiungerli al sistema Sonos al punto 3. Se si aggiunge un'unità CONNECT, collegare l'uscita audio all'ingresso audio del ricevitore o dell'amplificatore. Se si aggiunge un'unità CONNECT:AMP, collegare i diffusori desiderati.
- SCARICARE UNA DELLE APP SONOS CONTROLLER. Seguire le richieste del sistema  $\overline{3}$ per installare Sonos. Aggiungere il componente Sonos connesso al router prima di aggiungere altri componenti. Sonos Controller per Mac o PC www.sonos.com/install Scaricare l'App Sonos Controller per il proprio dispositivo. Registrarsi durante l'installazione per ricevere gli aggiornamenti software. Quando richiesto, premere e rilasciare per aggiungere i componenti al sistema Sonos.
- RIPRODURRE LA MUSICA. Scegliere dal menu Musica di Sonos controller. Radio. 4 Selezionare da più di 100,000 stazioni radio Internet, podcast e programmi gratuiti. Più musica. Aggiungere i propri servizi musicali. Libreria musicale. È possibile riprodurre la musica dal computer o da qualsiasi dispositivo storage connesso alla rete (NAS). Se nel computer è memorizzata della musica, utilizzare Sonos Controller per Mac o PC per aggiungere la musica selezionando Impostazioni Libreria musicale dal menu Gestisci. Per un elenco completo delle opzioni di musica, andare alla pagina www.sonos.com/music

#### CONNECT/CONNECT:AMP Installatiehandleiding - INSTALLEREN NL

Voor het toevoegen van een Sonos-component aan een bestaand Sonos-systeem, sluit u deze aan op het stopcontact en selecteert u Sonos-component toevoegen in het menu Instellingen van de handheld controller, of Sonos-component toevoegen in het menu Beheren met een Sonos Controller voor Mac of PC.

Ga naar de stappen 1 t/m 4, voor het installeren van een nieuw Sonos-systeem.

- AANSLUITEN… (A) SLUIT DE SONOS CONNECT OF CONNECT:AMP AAN OP EEN ROUTER MET  $\overline{1}$ EEN ETHERNETKABEL, OF (B) SLUIT EEN SONOS BRIDGE AAN OP EEN ROUTER ALS U DE CONNECT OF CONNECT:AMP DRAADLOOS WILT GEBRUIKEN
- MEER SONOS COMPONENTEN TOEVOEGEN EN AANSLUITEN IN DE KAMERS DIE U WILT  $\overline{2}$ (OPTIONEEL). In stap 3 wordt u gevraagd deze componenten aan het Sonos-systeem toe te voegen. Wanneer u een CONNECT toevoegt, sluit u de audio-uitgang aan op een ingang van uw receiver of versterker. Sluit, wanneer u een CONNECT:AMP toevoegt, de gewenste speakers aan.
- EEN SONOS CONTROLLER APP DOWNLOADEN. Volg de aanwijzingen om uw sonos- $\overline{3}$ systeem te installeren. Voeg eerst de component die is aangesloten op de router toe en vervolgens de andere componenten. Sonos Controller voor Mac of Sonos Controller voor PC www.sonos.com/install De Sonos Controller App downloaden. Registreer u tijdens de installatie om nieuwe software-updates te ontvangen. Wanneer u wordt gevraagd, drukt u kort op deze knoppen om componenten toe te voegen aan uw Sonos-systeem.
- MUZIEK AFSPELEN. In het menu Muziek op de sonos-controller heeft u de keuze 4 uit: Radio. Met meer dan 100,000 gratis internetradiostations, podcasts en radioprogramma's. Meer muziek. Voeg muziekservices toe. Muziekbibliotheek. Speel tracks vanaf de computer of een willekeurig NAS-apparaat (Network-Attached Storage). Gebruik, wanneer u muziek hebt opgeslagen op een computer, de Sonos Controller voor Mac of pc en selecteer, Instellingen muziekbibliotheek in het menu Beheren. Ga voor een complete lijst van muziekkeuzes naar www.sonos.com/music

#### CONNECT/CONNECT:AMP Hurtigstartsveiledning - KONFIGURASJON NO

Hvis du vil legge til et Sonos-komponent i et eksisterende Sonos-system, kobler du den bare til og velger enten Legg til en Sonos-komponent fra menyen Innstillinger på din håndholdte kontroll eller så velger du Legg til en Sonos-komponent fra menyen Administrere hvis du bruker Sonos-kontrollen for Mac eller PC.

Gå til trinnene 1-4 for å konfigurere et nytt Sonos-system.

- KOBLE TIL… (A) SONOS CONNECT ELLER CONNECT:AMP I RUTEREN MED EN ETHERNET- $\vert$  1 KABEL, ELLER (B) EN SONOS BRIDGE I RUTEREN HVIS DU FORETREKKER Å BRUKE CONNECT ELLER CONNECT:AMP TRÅDLØST
- PLASSER YTTERLIGERE SONOS-KOMPONENTER I FLERE ROM OG SLÅ PÅ STRØMMEN  $\overline{2}$ (VALGFRITT). Du blir bedt om å legge dem til Sonos-systemet i trinn 3. Hvis du legger til en CONNECT, kobler du "audio ut" til "audio inn" på mottakeren eller forsterkeren. Hvis du legger til en CONNECT:AMP, fester du ønskede høyttalere.
- LAST NED ET SONOS-KONTROLLPROGRAM. Følg instruksene for å konfigurere Sonos- $\mathbf{R}$ systemet. Legg til Sonos-komponenten som er tilkoblet ruteren før du legger til flere komponenter. Sonos-kontrollen for Mac eller PC www.sonos.com/install Last ned Sonos-kontrollprogrammet til enheten. Registrer deg i løpet av installasjonen for å motta fremtidige programvareoppdateringer. Når du blir bedt om det, trykker du og frigjør knappen for å legge komponenter til Sonos-systemet.
- SPILL AV MUSIKK. Velg fra menyen Musikk på Sonos-kontrollen. Radio. Velg fra mer 4 enn 100,000 gratis nettradiostasjoner, podcaster og programmer. Mer musikk. Legg til musikktjenestene. Musikkbibliotek. Spill av musikk fra datamaskinen eller nettverkstilkoblede lagringsenheter (NAS). Hvis du har musikk lagret på datamaskinen, bruker du Sonos-kontrollen for Mac eller PC til å legge til musikk ved å velge Innstillinger for musikkbibliotek fra menyen Administrere. Hvis du vil se en fullstendig liste over musikkvalg, går du til www.sonos.com/music

#### CONNECT/CONNECT:AMP Guia de Início Rápido do - CONFIGURAÇÃO PT-BR

Para adicionar um componente Sonos a um sistema Sonos existente, conecte-o e selecione Adicionar um Componente Sonos no menu Configurações do controller de mão, ou selecione Adicionar um Componente Sonos no menu Gerenciar ao usar o Sonos Controller para Mac ou PC.

Para configurar um novo sistema Sonos, vá para as etapas 1-4.

- CONECTE… (A) O SONOS CONNECT OU CONNECT:AMP AO SEU ROTEADOR COM UM CABO  $\blacksquare$ ETHERNET, OU (B) O SONOS BRIDGE AO SEU ROTEADOR SE PREFERIR USAR O CONNECT OU CONNECT:AMP SEM FIO
- COLOQUE OS COMPONENTES SONOS ADICIONAIS NAS SALAS DE SUA ESCOLHA E LIGUE- $\overline{2}$ OS (OPCIONAL). Será solicitado a adicioná-los ao seu sistema Sonos na etapa 3. Para adicionar o CONNECT, conecte a saída de áudio à entrada de áudio no receptor ou amplificador. Para adicionar o CONNECT:AMP, conecte os alto-falantes desejados.
- BAIXE UM APLICATIVO SONOS CONTROLLER. Siga as instruções para configurar o sistema  $\overline{3}$ Sonos. Adicione o componente Sonos conectado ao seu roteador antes de adicionar outros componentes. Sonos Controller para Mac ou PC www.sonos.com/install Baixe o aplicativo Sonos Controller no seu dispositivo. Registre-se durante a instalação para receber futuras atualizações de software. Quando for solicitado, pressione e libere o botão para adicionar componentes ao seu sistema Sonos.
- REPRODUZIR MÚSICAS. Escolha do menu Músicas no seu Sonos controller. Rádio. 4 Selecione mais de 100,000 estações de rádio da Internet, podcasts e shows gratis. Mais Músicas. Adicione serviços de músicas. Biblioteca de Músicas. Toque músicas de qualquer computador ou dispositivo NAS (Network-Attached Storage, armazenamento em rede). Se suas músicas estiverem armazenadas no seu computador, use o Sonos Controller para Mac ou PC para adicionar músicas. Para isso, selecione Configurações da Biblioteca de Músicas no menu Gerenciar. Para obter uma lista completa de músicas de sua escolha, visite www.sonos.com/music

#### CONNECT/CONNECT:AMP Snabbstartguide - INSTALLERA SE

Om du vill lägga till en Sonos-komponent i ett befintligt Sonos-system ansluter du det bara och väljer Lägg till Sonos-komponent på menyn Inställningar på din handhållna Controller, eller välj Lägg till Sonos-komponent på menyn Hantera när du använder Sonos Controller för Mac eller PC.

Gå till steg 1-4 för att installera ett nytt Sonos-system.

- ANSLUT… (A) SONOS CONNECT ELLER CONNECT:AMP TILL DIN ROUTER MED ETHERNET- $\overline{1}$ KABEL ELLER (B) EN SONOS BRIDGE TILL DIN ROUTER OM DU FÖREDRAR ATT ANVÄNDA CONNECT ELLER CONNECT:AMP TRÅDLÖST
- PLACERA YTTERLIGARE SONOS-KOMPONENTER I ÖNSKADE RUM OCH SLÅ PÅ STRÖMMEN  $\overline{2}$ (VALFRITT). Du blir ombedd att lägga till dem i ditt Sonos-system i steg 3. Om du lägger till en CONNECT, anslut ljud-ut till ljud-in på din mottagare eller förstärkare. Om du lägger till en CONNECT:AMP, anslut önskade högtalare
- $\overline{3}$ HÄMTA SONOS CONTROLLER-APP. Följ instruktionerna för att installera ditt Sonossystem. Innan du lägger till andra komponenter ska du lägga till den Sonos-komponent som är ansluten till din router. Sonos Controller för Mac eller PC www.sonos.com/install Hämta Sonos Controller App för din enhet. Registrera dig under installationen för att få framtida uppdateringar till programvaran. När du blir instruerad att göra så, tryck och släpp upp för att lägga till komponenter i ditt Sonos-system.
- SPELA UPP MUSIK. Välj från menyn Musik på din Sonos Controller. Radio. Välj mellan 4 mer än 100,000 gratis internetradiostationer, poddsändningar och program. Mer musik. Lägg till dina musiktjänster. Musikbiblioteket. Spela upp musik från datorn eller valfri NAS-enhet (Network-Attached Storage). Om du har musik som lagras på datorn, använd Sonos Controller för Mac eller PC för att lägga till musik genom att välja Inställningar för Musikbiblioteket på menyn Hantera. För en fullständig lista med musikval, gå till www.sonos.com/music